SEDORIC? DO IT YOURSELF!  $(14)$ 

Dans notre rubrique précédente, nous avons débogué la routine **"Prendre un caractère au clavier"**. Nous allons maintenant pouvoir remettre de l'ordre dans la table KEYDEF, en particulier y insérer des commandes Sédoric et ceci pour la première fois depuis 10 ans que Sédoric existe.

Il y a 256 codes de fonction différents. La **table "KEYDEF" (#C800 à #C87F)** mémorise la correspondance entre chaque combinaison "FUNCT+touche" ou "FUNCT+SHIFT+touche" et l'un de ces 256 codes. Voyons tout d'abord l'état des lieux :

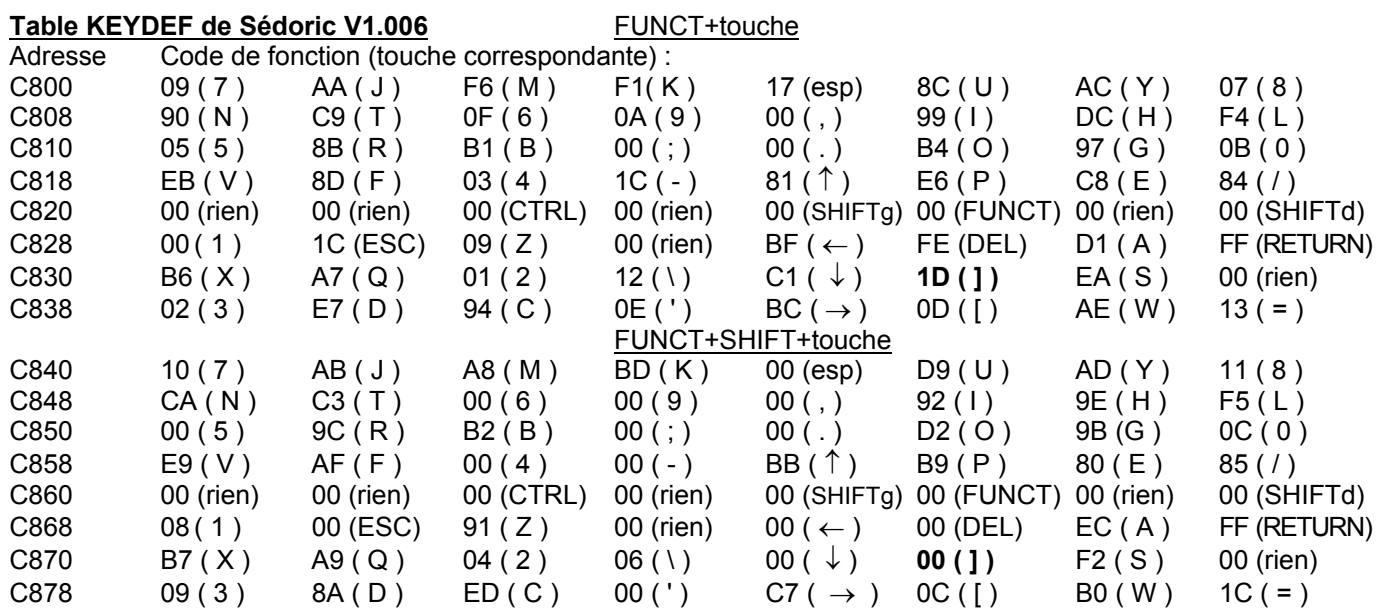

Exemple : La combinaison FUNCT+"]" correspond au code de fonction #1D (1<sup>er</sup> tableau, à l'adresse #C835), c'est à dire à la commande prédéfinie "DIR". La combinaison FUNCT+SHIFT+"]", correspond au code #00 (2<sup>e</sup> tableau en #C875), c'est à dire à la commande redéfinissable "?HEX\$(DEEK(#").

Je vous propose un nouveau tableau qui permet d'accéder aux fonctions **BASIC** avec **FUNCT+SHIFT+touche** et aux commandes **SEDORIC** avec **FUNT+touche**. Et ceci en respectant autant que possible les initiales. Les commandes Sédoric sans n° (UNPROT, USING, VH, VUSER, WIDTH, WINDOW et !RESTORE) sont maintenant accessibles.

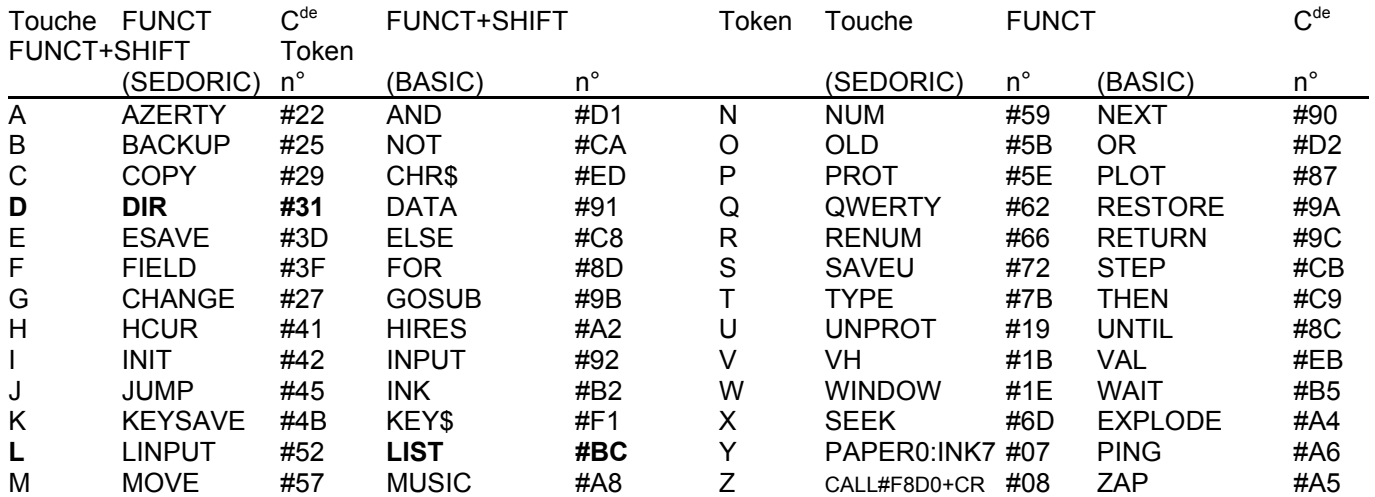

**Exemple** : FUNCT+"D" affiche "DIR" (Code n°49 = #31, manuel Sédoric page 103), tandis que FUNCT+SHIFT+"L" affiche "LIST" (Token n° 188 = #BC, manuel Atmos page 315) (voir aussi manuel Sédoric page 102).

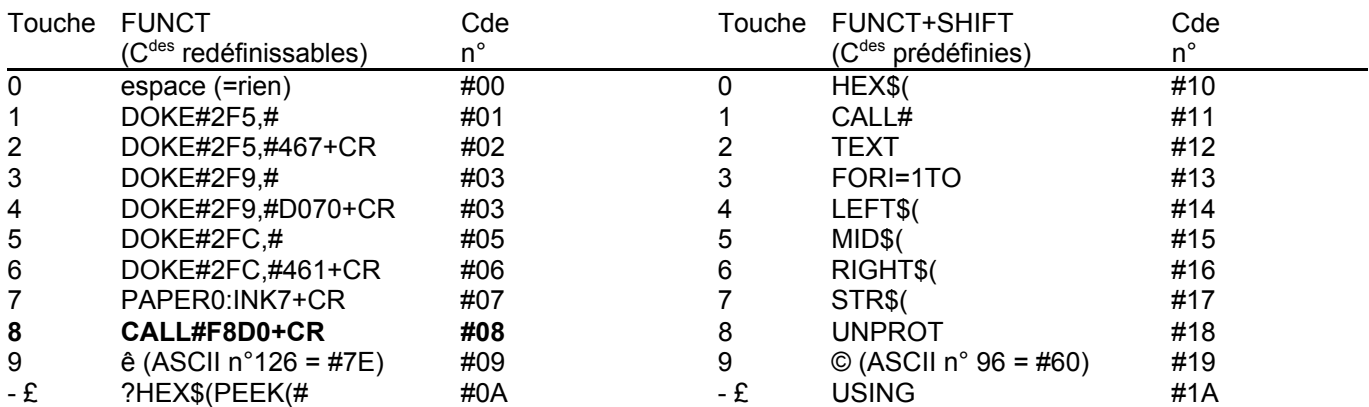

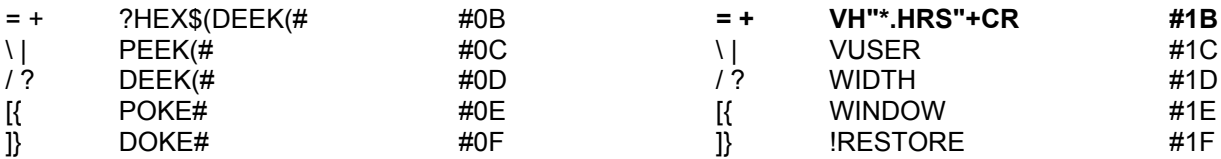

**Exemple :** FUNCT+"8" déclanche une régénération des caractéres (commande utilisateur redéfinissable avec KUSE, visualisable avec VUSER, manuel Sédoric page 55 & 102), tandis que FUNCT+SHIFT+"=" déclanche l'affichage de tous les écrans HIRES présents sur la disquette et portant l'extension "HRS" (nouvelle commande prédéfinie n°27 = #1B).

NB : DOKE#2F5, #2F9 et #2FC sont les vecteurs de !, ] et &(). Les touches ESC, CTRL, SHIFTg, ←, ↓, espace, ↑, →, FUNCT, SHIFTd, RETURN et DEL ainsi que les touches restantes (; ' , . /) reçoivent le code de redéfinition #00 soit rien.

Tout ceci peut être mis en place de façon bien simple. Bootez avec vos disquettes DO IT 1 et DO IT 2. Effectuez un HIMEM#13FF puis chargez la dernière version du fichier NOYAU. A l'aide de votre moniteur favorit, remplacer les codes de la table KEYDEF par les valeurs suivantes (les adresses sont maintenant celle du fichier NOYAU en RAM). Modifiez aussi les fonctions redéfinissables et les fonctions prédéfinies comme indiqué dans les deux tableaux suivants, sauvez NOYAU sur la disquette B comme d'habitude, lancez votre programme B-MISEAJOUR.COM, rebootez et testez !

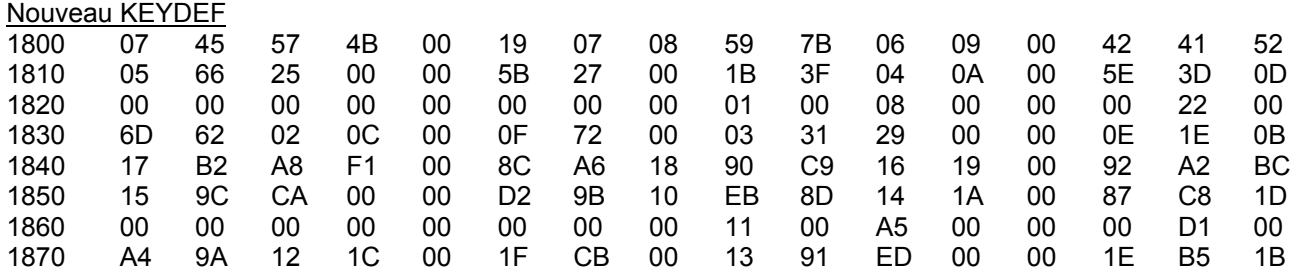

Nouvelles commandes redéfinissables (chaque chaîne se termine par un caractère +#80)

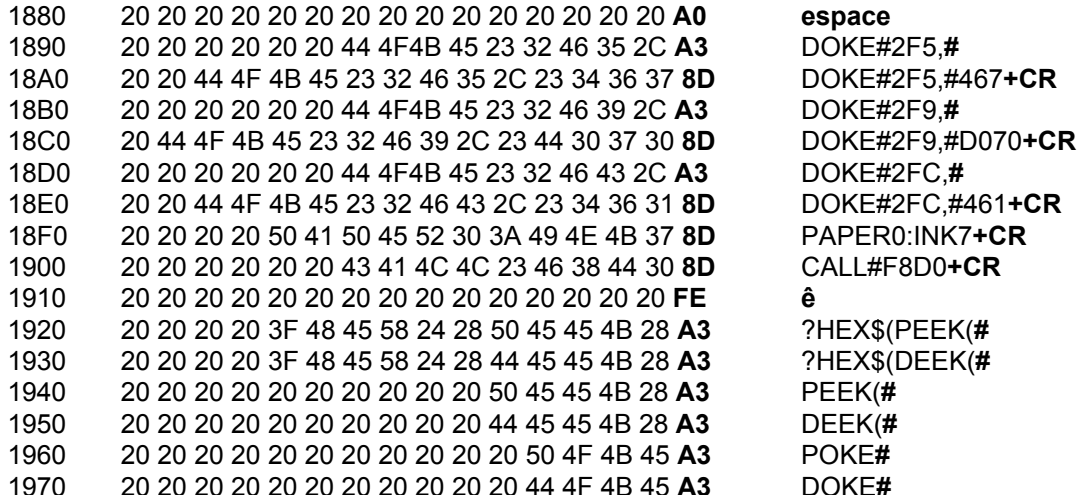

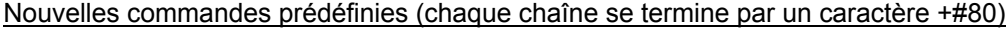

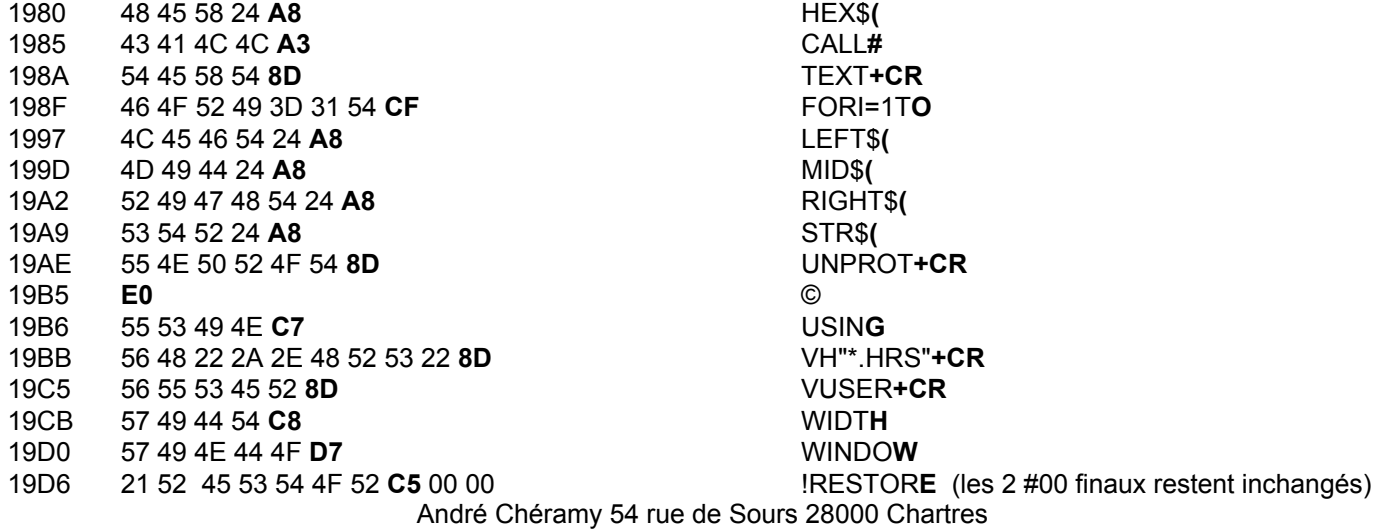